# **iPhone/iPad – iOS Mail – Konfigurationsanleitung**

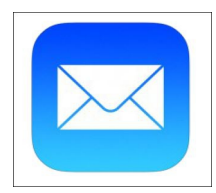

#### *gilt für iOS Versionen 7 und 8*

Öffnen Sie als erstes die MailApp auf Ihrem iPhone/iPad.

Wenn dies Ihr erstes Mailkonto auf dem Gerät ist, kommen Sie direkt zur unten gezeigten Ansicht. Falls Sie bereits ein anders Konto haben, müssen Sie über das Menü ein neues Konto hinzufügen.

Wählen Sie in diesem Schritt bitte "Andere" aus, im nächsten Schritt "MailAccount hinzufügen".

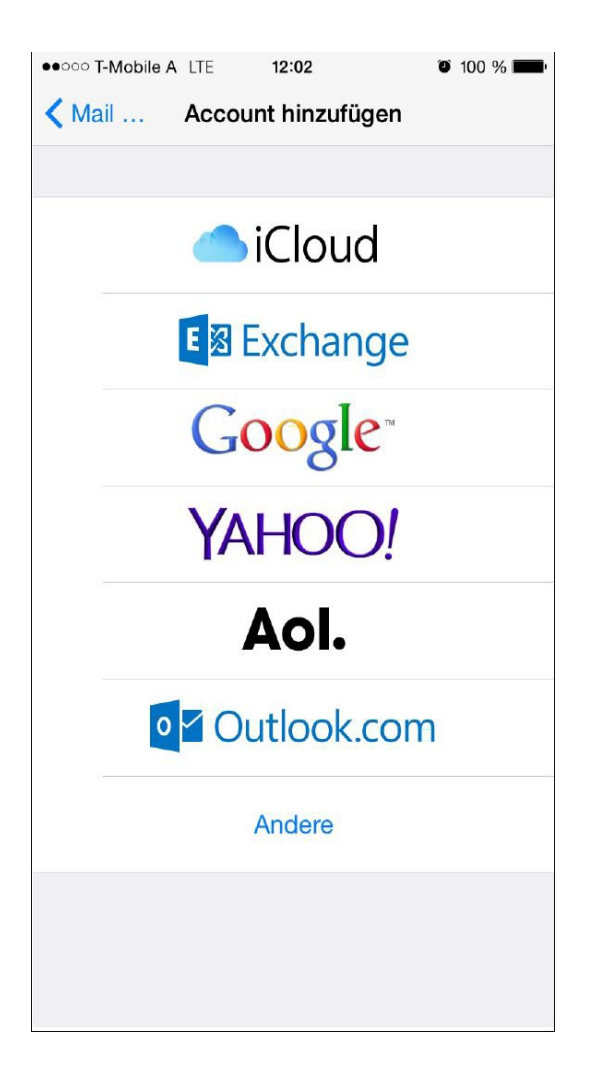

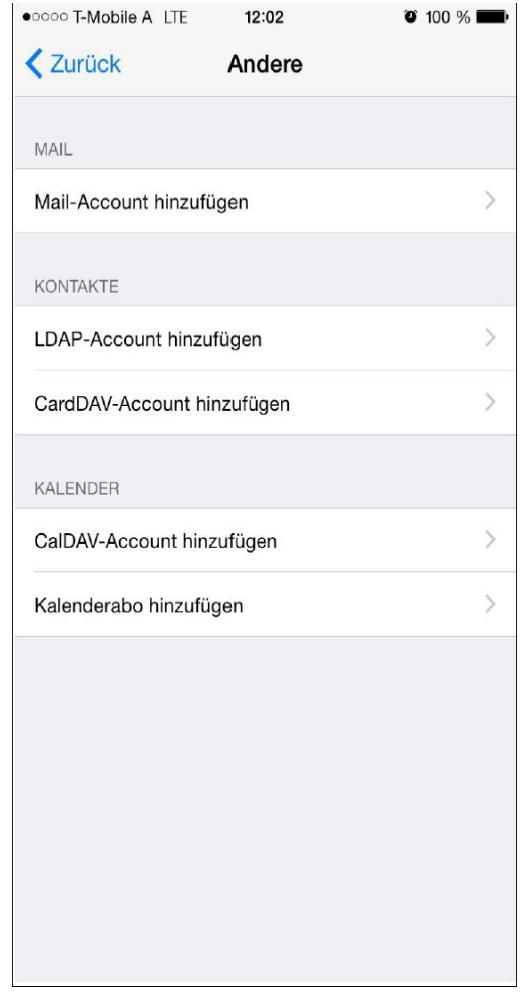

# **Neuer Account**

Geben Sie in dieser Maske bitte unter "Name" Ihren Namen ein (oder auch Firmennamen).

Diese Angabe sieht der Empfänger Ihrer Mails als Absendername.

Bei "Email" geben Sie bitte die einzurichtende Emailadresse ein, sowie darunter das zugehörige Passwort.

Als Beschreibung können Sie einen beliebigen Text eingeben, als Identifikation des eingerichteten Postfaches. Der Empfänger Ihrer Mails sieht diese Angabe nicht.

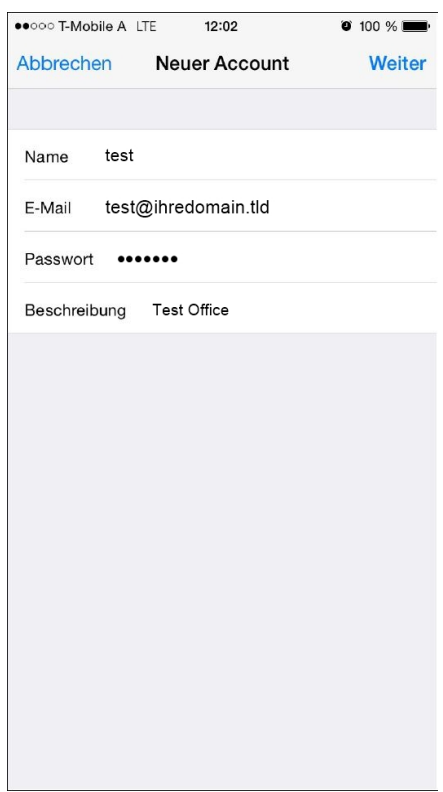

## **Servertyp und Servereinstellungen**

Jetzt können Sie zwischen POP oder IMAP wählen.

Bei IMAP werden die Mails nach dem Abrufen am Server belassen (vorsicht vor überfüllten Mailboxen). Außerdem sind bei IMAP Ordner, die Sie in einem Mailprogramm oder auch in Webmail für das Emailpostfach angelegt haben auf sämtlichen anderen Programmen, die diesen Mailaccount nutzen, genau so ersichtlich.

Bei POP werden die Mails vom Server auf den Computer geladen und dann vom Server gelöscht.

Tippen Sie auf die gewünschte Serverart "IMAP" oder "POP" im oberen Bereich des Bildschirms.

### **Server für eintreffende Emails**

Wenn Sie sich für IMAP entschieden haben, tragen Sie bitte bei "Server für eintreffende Emails" als Hostname "atmailXX.worldsoft-mail.net" ein.

Wenn Sie POP nutzen, tragen Sie bitte "atmailXX.worldsoft-mail.net" ein.

Als Benutzernamen verwenden Sie den EmailPostfachnamen (z.B. test@ihredomain.tld).

Das zugehörige Passwort ist dort ebenfalls einzutragen.

Überprüfen Sie im Zweifelsfall unter [http://worldsoft-atmail.com] > [Controlpanel] > [Manage], welche Postfächer innerhalb Atmails eingerichtet sind.

### **Server für ausgehende Emails**

Als Hostname für ausgehende Emails geben Sie bitte "atmailXX.worldsoft-mail.net" ein.

Benutzername und Kennwort sind identisch mit den Daten für eintreffende Mails.

#### **Abschluss**

Bestätigen Sie die Einstellungen nun mit "Weiter" und die Einrichtung Ihrer Atmail Emailadresse ist abgeschlossen!

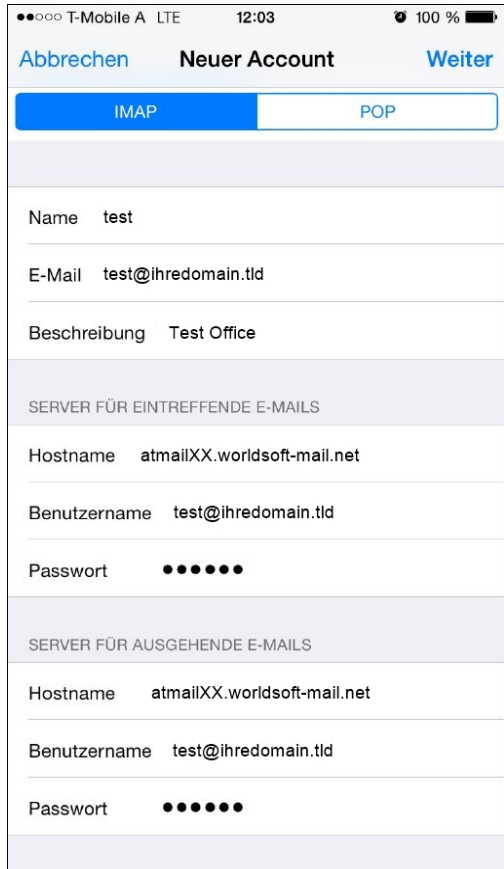